# **Návod na obsluhu učebny - Učebna s počítačem**

# *Doporučujeme prezentovat z flash-disku, nebo přes Novell! Mnohé (starší) notebooky nejsou kompatibilní s novou technikou!*

#### **Prezentační technika**

- Projektor se zapíná dálkovým ovladačem, ovladač je v katedře
- Prezentovat se dá z počítače v katedře, nebo skrz přípojné místo (viz. dále)
	- o Videopřepínač je nastaven na režim AutoScan a automaticky rozpozná aktivní vstup obrazu.
	- o Pokud máte v úmyslu přepínat zdroj obrazu v průběhu výuky, stiskněte tlačítko na přepínači. **Kanál 1 je pro PC v katedře, kanál 2 pro přípojné místo VGA a kanál 3 pro přípojné místo HDMI.**
	- o Ve svém notebooku nebo na PC si nastavte výstup na "duplikovat" nebo "rozšířit", dle toho, zde chcete mít na projektoru kopii obrazu z PC nebo "rozšířenou plochu". Ve Windows 7 a 8

se k volbě výstupu dostanete současným stiskem kláves

- Hlasitost zvuku se ovládá na ovladači projektoru
- Po skončení prezentace vypněte nejprve projektor (dvojitý stisk tlačítka (b) na ovladači) a potom katedru vypínačem

## **Počítač**

- Zapíná se ručně ve stole, stiskem kulatého tlačítka
- Flash-disky se připojují do přípojného místa (viz. níže)
- Vypínání PC standardně v systému Windows

## **Přípojné místo**

- Otevření a uzavření přípojného místa se provádí pomocí červené a zelené šipky
- Možnost připojení notebooku kabelem VGA (modré koncovky) + kabelem s koncovkami JACK, propojovací kabely jsou v katedře
- Možnost propojení kabelem HDMI, propojovací kabel je v katedře
- Možnost připojení k internetu je přes ethernetovou zásuvku, propojovací kabel je v katedře
- Po použití prosím přípojné místo uzavřete

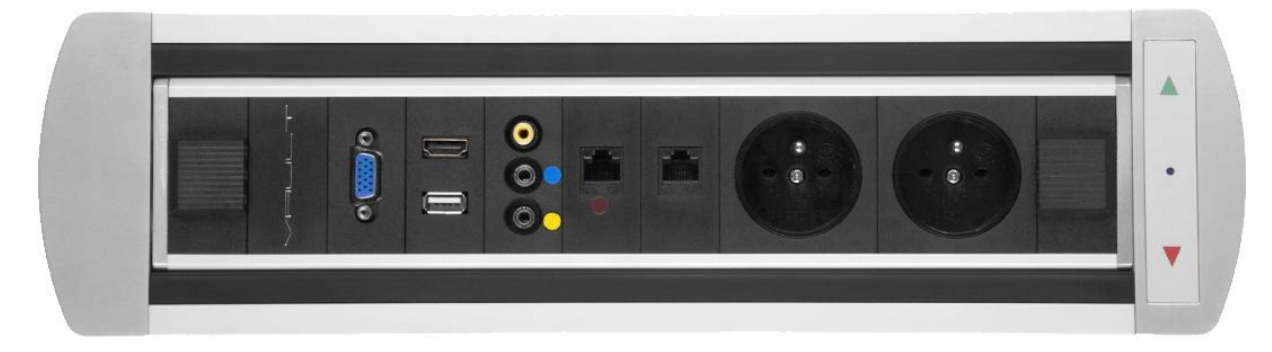

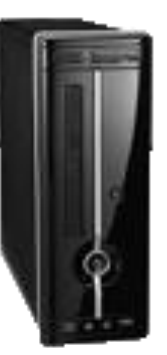